Rejoignez le réseau de la Résidence Sainte-Marguerite sur l'application Hublo !

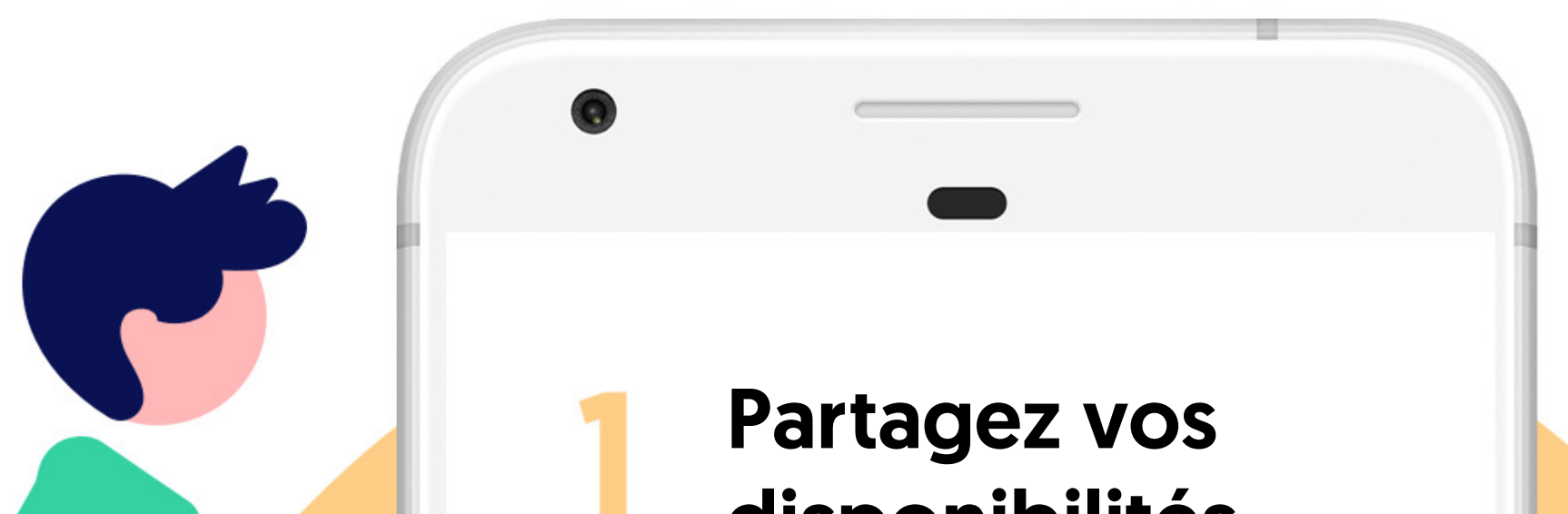

#### disponibilités

## Recevez toutes les missions

# Choisissez les remplacements

en quelques clics

adaptées

qui vous intéressent

# **Whublo**

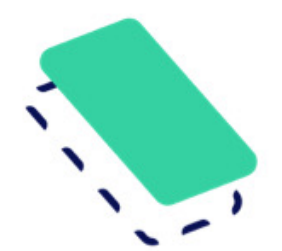

# Recevez des offres de remplacements adaptées à vos compétences

Pour recevoir toutes les offres de missions de la Résidence Sainte-**Marguerite** 

# Organisez vos remplacements en quelques clics !

### Créez votre profil sur Hublo

### Renseignez vos disponibilités

#### Postulez à votre première mission !

#### Vous souhaitez modifier ou annuler une mission ?

Depuis votre espace personnel sur hublo.com ou sur l'application, allez dans «Disponibilités» et cliquez sur les cases : 1 fois pour disponible ou 2 fois pour indisponible. N'oubliez pas de mettre vos disponibilités à jour une fois par mois !

Téléchargez l'application mobile Hublo et inscrivez-vous à l'aide du code établissement indiqué ci-dessus.

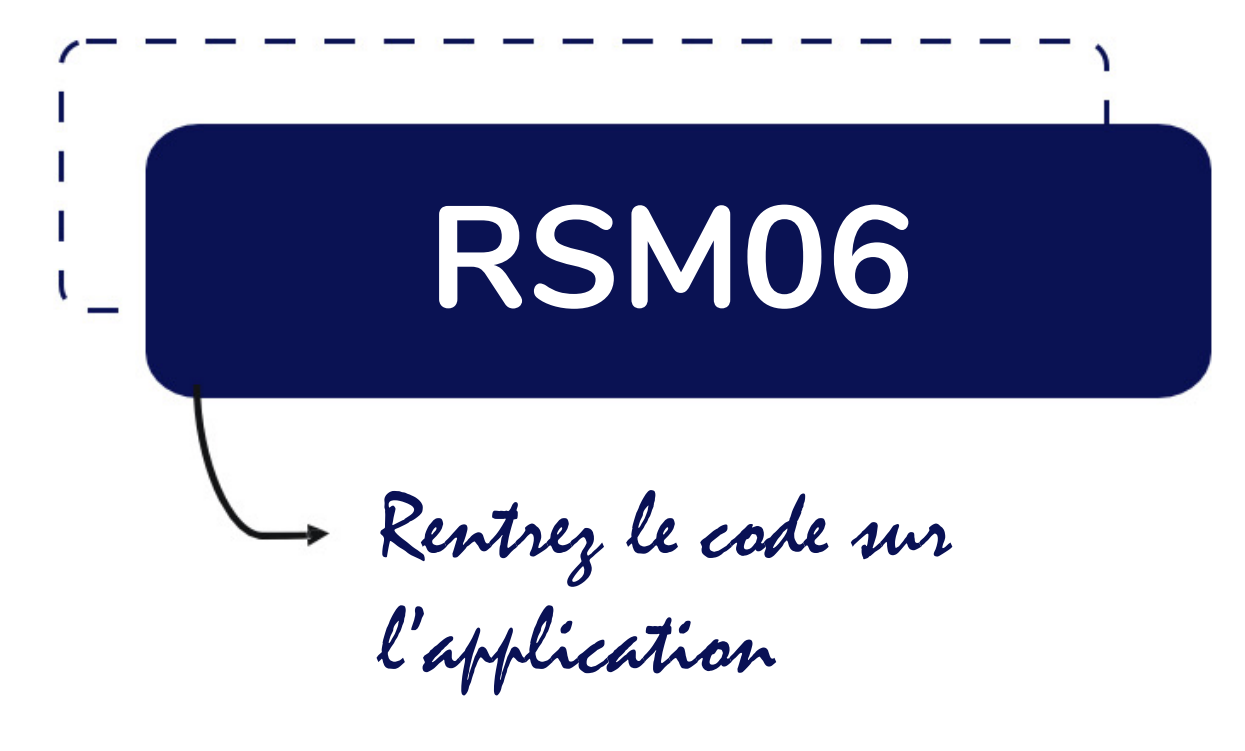

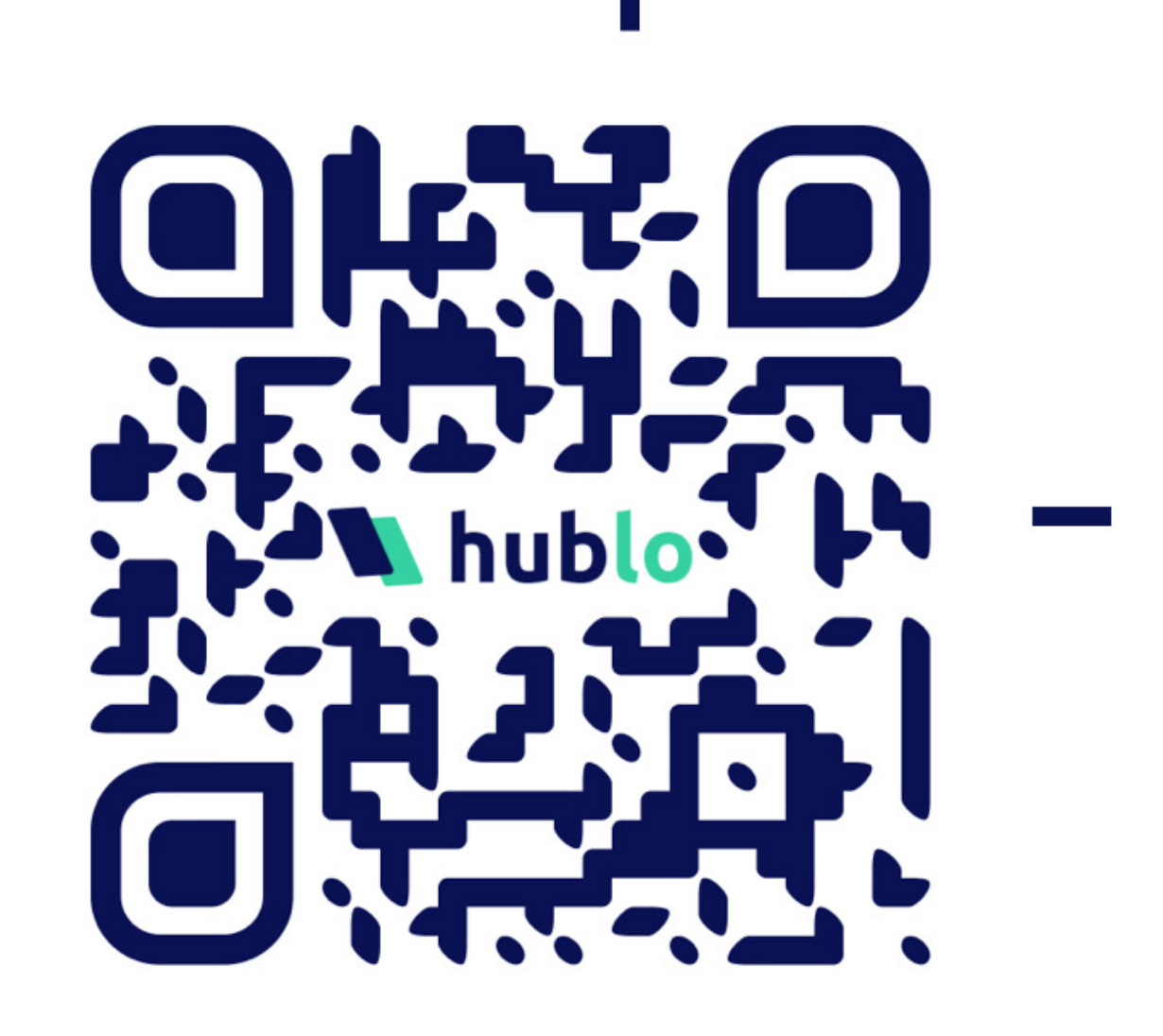

Depuis l'application Hublo ou sur hublo.com, allez dans « Missions » et cliquez sur le bouton « Postuler ».

Appelez directement le responsable du service concerné. Son numéro est dans le détail de la mission.

## Pour toute autre question :

Rapprochez-vous de la direction ou écrivez à contact@hublo.com

# Téléchargez l'application Hublo